## ④エントリーするカテゴリーをクリックする ※よく確認せずにクリックすると、間違ったカテゴリー登録されてしまうので要注意

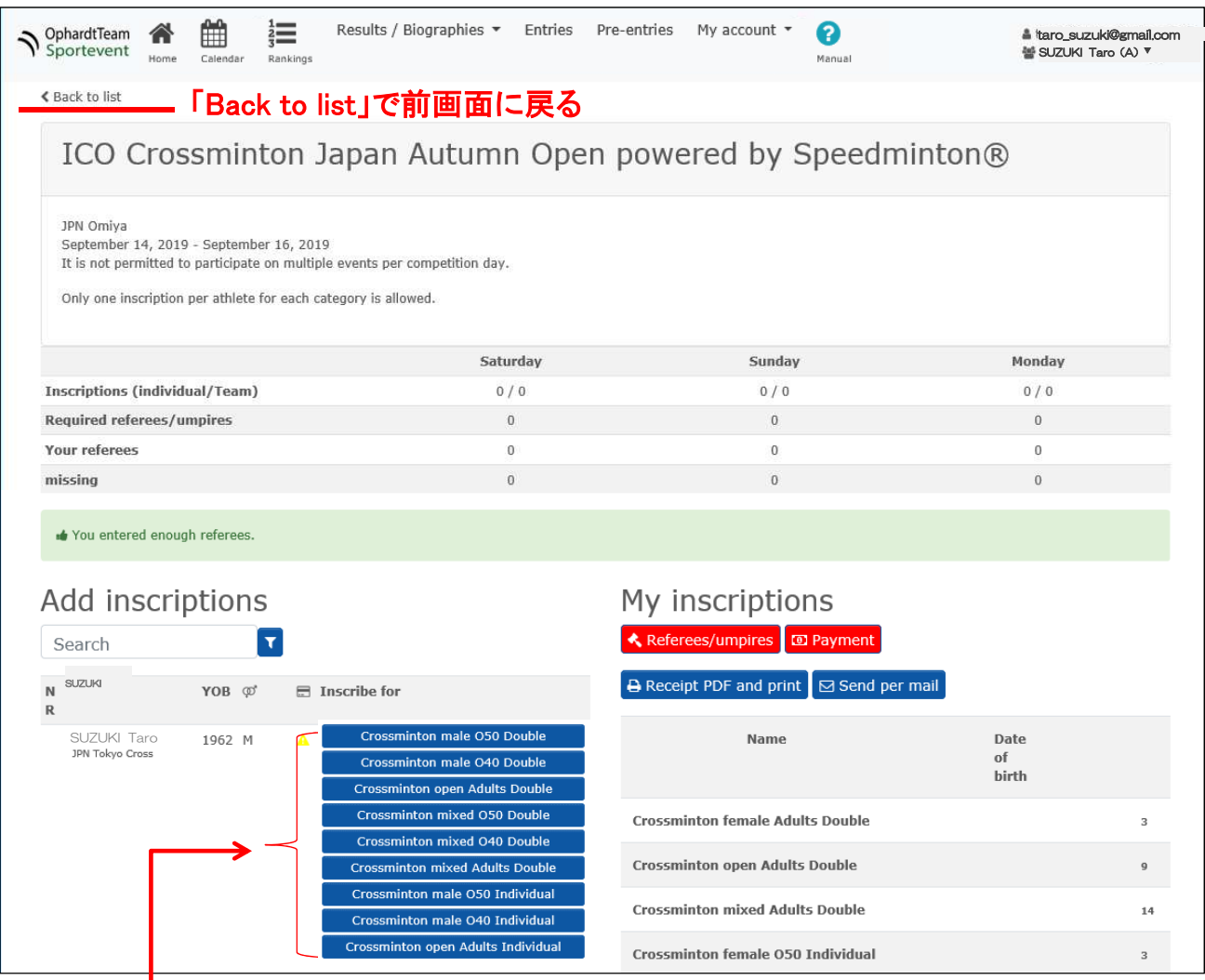

## エントリーするカテゴリーをクリックする

・「~Individual」とはシングルスのこと ・「~Double」とはダブルスのこと ・一般男子は「Open」になる ※登録したプロフィール情報(性別、誕生日)をもとに エントリーできるカテゴリーしか表示されない (該当するカテゴリーが表示されない場合は、プロフィール 情報の登録間違いの可能性がある)

## 選択されたカテゴリーは以下のように✔がつく

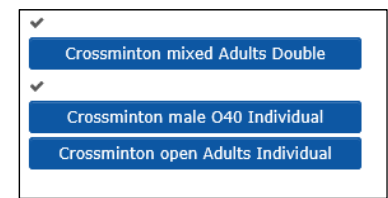

ホーム画面で登録したカテゴリーが<br>表示されていればOK

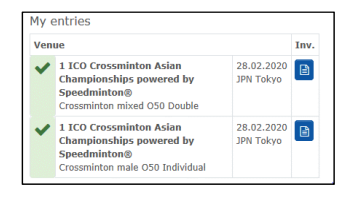